# **Oracle® Communications User Data Repository 10.0 Disaster Recovery Guide** Release 10.0

**E58585-01**

November 2014

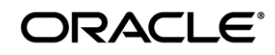

#### Oracle Communications UDR Disaster Recovery Procedure, Release 10.0

Copyright © 2013,2014 Oracle and/or its affiliates. All rights reserved.

This software and related documentation are provided under a license agreement containing restrictions on use and disclosure and are protected by intellectual property laws. Except as expressly permitted in your license agreement or allowed by law, you may not use, copy, reproduce, translate, broadcast, modify, license, transmit, distribute, exhibit, perform, publish, or display any part, in any form, or by any means. Reverse engineering, disassembly, or decompilation of this software, unless required by law for interoperability, is prohibited.

The information contained herein is subject to change without notice and is not warranted to be error-free. If you find any errors, please report them to us in writing.

If this is software or related documentation that is delivered to the U.S. Government or anyone licensing it on behalf of the U.S. Government, the following notice is applicable:

U.S. GOVERNMENT END USERS: Oracle programs, including any operating system, integrated software, any programs installed on the hardware, and/or documentation, delivered to U.S. Government end users are "commercial computer software" pursuant to the applicable Federal Acquisition Regulation and agency-specific supplemental regulations. As such, use, duplication, disclosure, modification, and adaptation of the programs, including any operating system, integrated software, any programs installed on the hardware, and/or documentation, shall be subject to license terms and license restrictions applicable to the programs. No other rights are granted to the U.S. Government.

This software or hardware is developed for general use in a variety of information management applications. It is not developed or intended for use in any inherently dangerous applications, including applications that may create a risk of personal injury. If you use this software or hardware in dangerous applications, then you shall be responsible to take all appropriate fail-safe, backup, redundancy, and other measures to ensure its safe use. Oracle Corporation and its affiliates disclaim any liability for any damages caused by use of this software or hardware in dangerous applications.

Oracle and Java are registered trademarks of Oracle and/or its affiliates. Other names may be trademarks of their respective owners.

Intel and Intel Xeon are trademarks or registered trademarks of Intel Corporation. All SPARC trademarks are used under license and are trademarks or registered trademarks of SPARC International, Inc. AMD, Opteron, the AMD logo, and the AMD Opteron logo are trademarks or registered trademarks of Advanced Micro Devices. UNIX is a registered trademark of The Open Group.

This software or hardware and documentation may provide access to or information on content, products, and services from third parties. Oracle Corporation and its affiliates are not responsible for and expressly disclaim all warranties of any kind with respect to third-party content, products, and services. Oracle Corporation and its affiliates will not be responsible for any loss, costs, or damages incurred due to your access to or use of third-party content, products, or services.

# **CAUTION: Use only the Disaster Recovery procedure included in the Disaster Recovery Kit.**

#### **Before recovering any system, please access My Oracle Support (MOS) (https://support.oracle.com) and review any Technical Service Bulletins (TSBs) that relate to this procedure.**

My Oracle Support (MOS) (https://support.oracle.com) is your initial point of contact for all product support and training needs. A representative at Customer Access Support (CAS) can assist you with MOS registration.

Call the CAS main number at 1-800-223-1711 (toll-free in the US), or call the Oracle Support hotline for your local country from the list at http://www.oracle.com/us/support/contact/index.html.

See more information on MOS in the Appendix section.

# **TABLE OF CONTENTS**

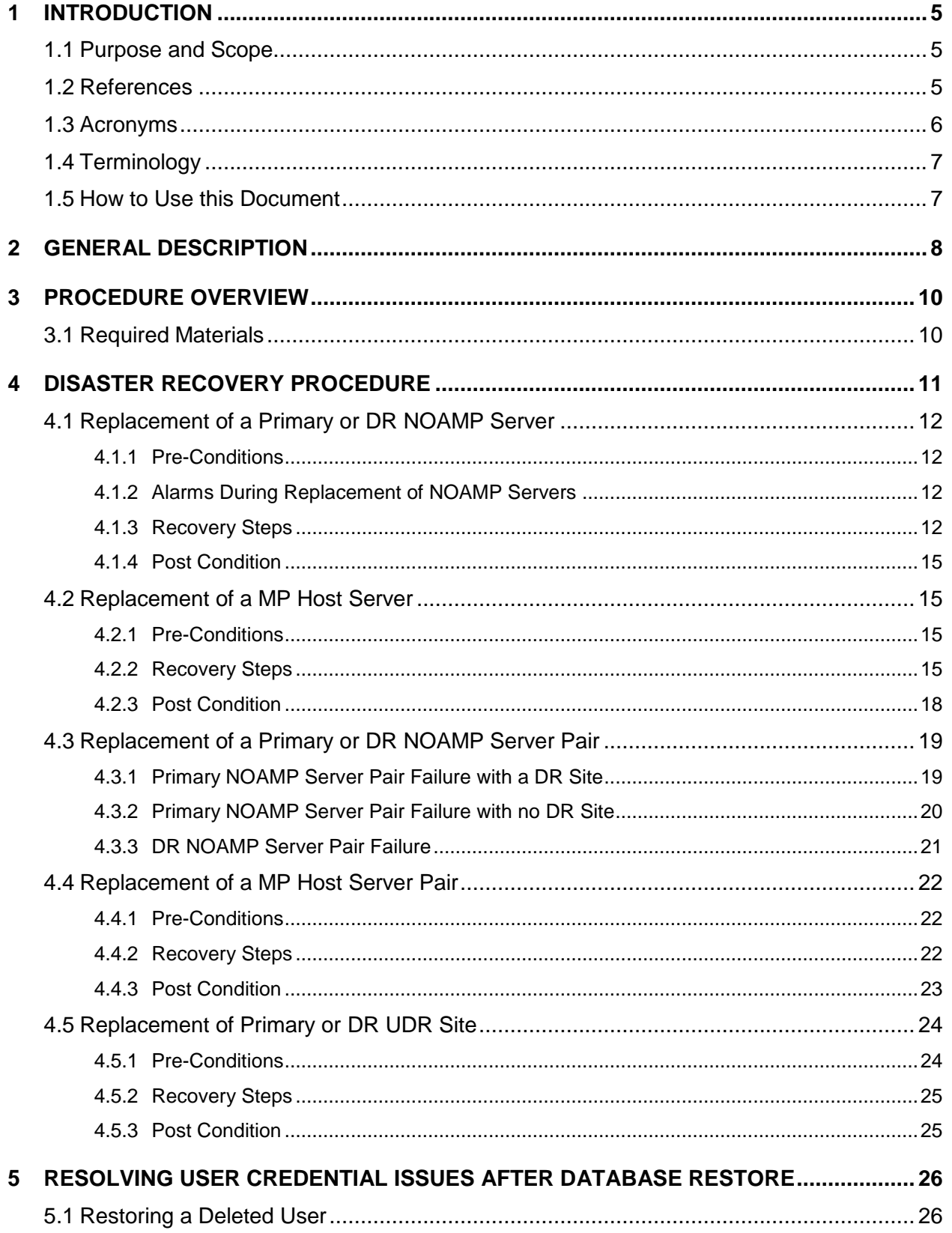

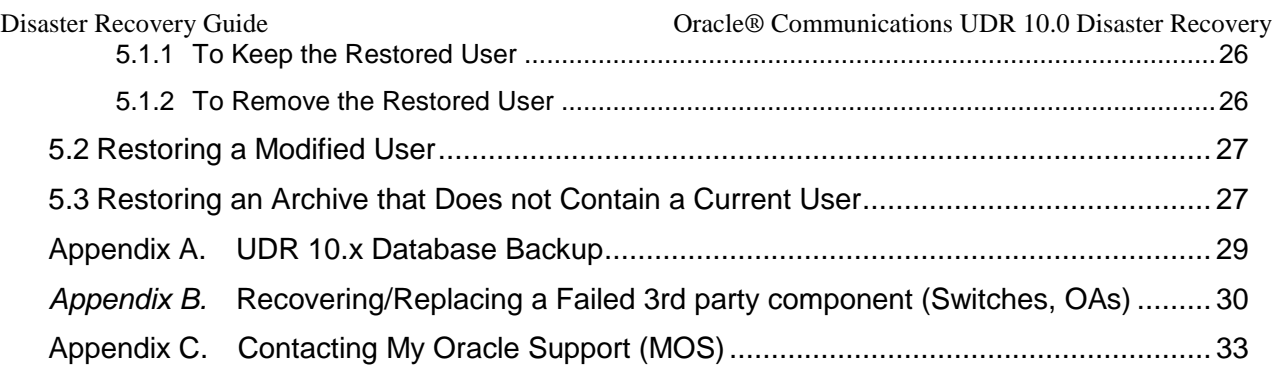

# **List of Figures**

**No table of figures entries found.**

# **List of Tables**

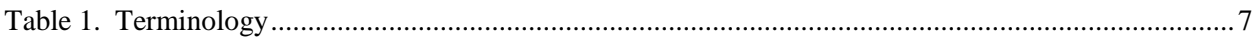

# **List of Procedures**

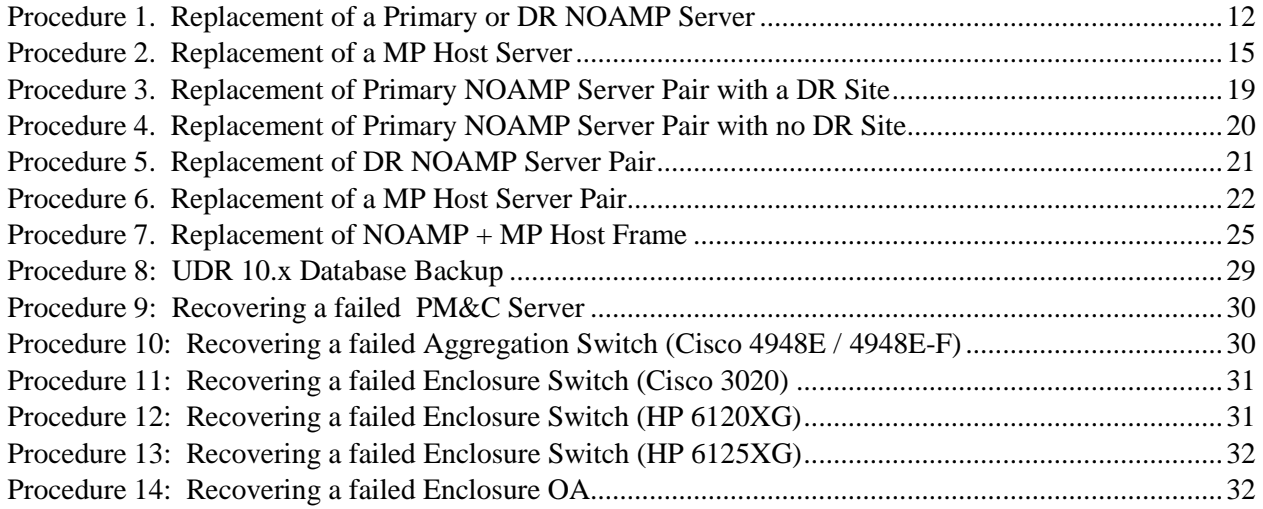

### <span id="page-4-0"></span>**1 INTRODUCTION**

#### <span id="page-4-1"></span>**1.1 Purpose and Scope**

This document describes disaster recovery procedures used during disaster scenarios of the UDR 10.0 product.

This document is a guide to describe procedures used to execute disaster recovery for UDR 10.0. This includes recovery of partial or a complete loss of one or more UDR servers (Primary or DR). The audience for this document includes GPS groups such as Software Engineering, Product Verification, Documentation, and Customer Service including Software Operations and First Office Application. This document provides step-bystep instructions to execute disaster recovery for UDR 10.x Executing this procedure also involves referring to and executing procedures in existing support documents.

This document is intended for execution by Customer Service team on the fielded UDR 10.x systems. It also could be used at Oracle's Tekelec site by PV and development teams.

### <span id="page-4-2"></span>**1.2 References**

- <span id="page-4-4"></span>[1] *HP Solutions Firmware Upgrade Pack,* 795-0000-2xx, v2.2.x (latest recommended, 2.2.4 minimum)
- <span id="page-4-6"></span>[2] *Oracle CommunicationsUDR Initial Installation and Configuration Guide, UG006455*
- <span id="page-4-7"></span>[3] *TPD Initial Product Manufacture*, 909-2130-001
- <span id="page-4-9"></span>[4] *Platform 6.x Configuration Procedure Reference*, 909-2249-001
- <span id="page-4-8"></span>[5] *PM&C 5.x Disaster Recovery*, 909-2210-001
- [6] *Appworks Database Backup and Restore,* UG005196
- [7] *Cabinet Assembly Instructions*, 910-6083-001
- <span id="page-4-5"></span>[8] *Database Management: Backup and System Restoration*, UG005196
- <span id="page-4-3"></span>[9] *Automatic Promotion of DR NO, FD007314*

[10]*Oracle Communications UDR 10.0 Hardware and Software Installation Procedure, E48809,* Revision 01

# <span id="page-5-0"></span>**Acronym Meaning** BIOS Basic Input Output System CD Compact Disk DR Disaster Recovery FRU Field Replaceable Unit **IMI** Internal Management Interface ISL Inter-Switch-Link NE Network Element MP Host Server Server that contains one SOAM and two MPs NOAMP Network Operations, Administration, Maintenance & Provisioning iLO HP Integrated Lights-Out ISO Constains software images Management Server HP ProLiant DL 360 or DL380 server deployed with HP c-class used to host PM&C application in a virtual machine , to configure Cisco 4948E switches and to serve other configuration purpose. This server is deployed with a quad serial card and is connected to both switches. NAPD A copy of the HP Misc Firmware DVD or ISO of the original networking xml files custom for this installation can be found here. PM&C Platform Management & Configuration PM&C Application PM&C is an application that provides platform-level management functionality for HP G6 system, such as the capability to manage and provision platform components of the system so it can host applications. RMS Rack Mount Server SOAM Systems Operations, Administration & Maintenance TAC **Technical Assistance Centers** TPD Tekelec Platform Distribution (Linux OS) UDR User Data Repository TVOE Tekelec Virtual Operating Environment VIP Virtual IP VM | Virtual Machine XMI External Management Interface VSP Virtual Serial Port

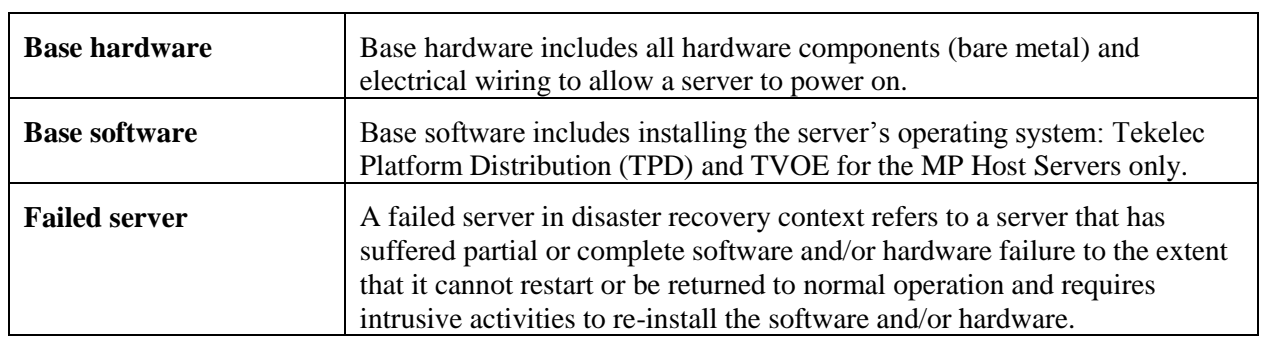

#### <span id="page-6-0"></span>**Table 1. Terminology**

#### <span id="page-6-1"></span>**1.5 How to Use this Document**

When executing this document, understanding the following helps to ensure that the user understands the manual's intent:

- Before beginning a procedure, completely read the instructional text (it appears immediately after the Section heading for each procedure) and all associated procedural WARNINGS or NOTES.
- Before execution of a STEP within a procedure, completely read the left and right columns including any STEP specific WARNINGS and/or NOTES.

If a procedural STEP fails to execute successfully, please STOP and contact My Oracle Support (MOS) by referring to [Appendix C.](#page-32-0)

# <span id="page-7-0"></span>**2 GENERAL DESCRIPTION**

The UDR disaster recovery procedure falls into five basic categories:

1) Primary or DR NOAMP server has failed and needs replacement

- o Either the active,standby or one of the spare NOAMP servers has failed and needs to be replaced. If the active fails, the standby server will become active and start to receive provisioning data.
- o NOAMP server is recovered using base recovery of hardware and/or software.
- o Database replication from the active NOAMP server will recover the database to the replaced NOAMP server.

2) MP Host server (contains 1 SOAM and 2 MPs) has failed and needs replacement

- o Either the active or standby MP Host server has failed and needs to be replaced. If the active MP Host server fails, the standby MP Host server will become active.
- o MP Host server is recovered using base recovery of hardware and/or software.
- o Database replication from the active server will recover the database to the MP Host server.

3) Primary or DR NOAMP server pair has failed and needs replacement

- o Both NOAMP servers at a site failed (Primary or DR).
- o NOAMP servers are recovered using base recovery of hardware and/or software.

Three scenarios are possible here:

- o If the primary active and standby NOAMP servers failed, the DR NOAMP servers will automatically be activated. This allows provisioning to continue at the DR NOAMP temporarily until the primary site is recovered. Control will resume back to primary site once the first NOAMP is back in service. Refer to [\[9\]](#page-4-3) for more details on automatic failover to DR site. Replication from the DR site will restore the Database on the first NOAMP.
- o If no DR site is available, the user will need access to the most recent NOAMP backup archive file that contains both Provisioning and Configuration data. This backup archive file should be in uncompressed format. These should be taken from Customer offsite backup storage locations (assuming these were performed and stored offsite prior to the outage). The servers are then restored using these database backups to the active NOAMP and SOAM servers. If no backup files are available, the only option is to rebuild the entire network from scratch. The network data must be reconstructed from whatever sources are available, including entering all data manually.
- o The DR NOAMPs needs to be replaced. Replication from primary site will restore the DB.

4) MP Host server pair (contains 2 SOAMs and 4 MPs) has failed and needs replacement

- o Both MP Host servers at a site failed.
- o MP Host servers are recovered using base recovery of hardware and/or software.
- o SOAM backup archive is needed for Diameter Configuration. These should be taken from Customer offsite backup storage locations (assuming these were performed and stored offsite prior to the outage).

5) Whole site failure (Primary or DR Site has suffered complete software and/or hardware failure)

- $\circ$  Both NOAMP servers failed at a Primary or DR site (see #3 in this section for details)
- $\circ$  Both MP Hosts have failed at a site (Each host contains 1 SOAM and 2 MPs) (see #4 in this section for details)

**Note that for Disaster Recovery of the PM&C Server, Aggregation switches, OA or 6120/3020 switches, refer to [Appendix B.](#page-29-0)**

### <span id="page-9-0"></span>**3 PROCEDURE OVERVIEW**

This section lists the materials required to perform disaster recovery procedures and a general overview (disaster recovery strategy) of the procedure executed.

### <span id="page-9-1"></span>**3.1 Required Materials**

The following items are needed for disaster recovery:

1. A hardcopy of this document (UG006480) and hardcopies of all documents in the reference list: [\[1\]](#page-4-4) through [10].

2. Hardcopy of all site surveys performed at the initial installation and network configuration of this customer's site. If the site surveys cannot be found, escalate this issue within My Oracle Support (MOS) [refer to [Appendix C\]](#page-32-0) until the site survey documents can be located.

3. UDR 10.x backup files: electronic backup file (preferred). Chec[k \[8\]](#page-4-5) for more details on the backup procedure.

- 4. Latest Network Element report: electronic file or hardcopy of Network Element report.
- 5. Tekelec Platform Distribution (TPD) Media (64 bits).
- 6. Platform Management & Configuration (PM&C) CD-ROM.
- 7. UDR 10.x CD-ROM (or ISO image file on USB Flash) of the target release.
- 8. TVOE Platform Media (64 bits)
- 9. The xml configuration files used to configure the switches, available on the PM&C Server.
- 10. The network element XML file used for the blades initial configuration.
- 11. The HP firmware upgrade Kit

**For all Disaster Recovery scenarios, we assume that the NOAMP Database backup and the SOAM Database backup were performed around the same time, and that no synchronization issues exist among them.**

# <span id="page-10-0"></span>**4 DISASTER RECOVERY PROCEDURE**

Disaster recovery requires configuring the system as it was before the disaster and restoration of operational information. There are three distinct procedures to choose from depending on the type of recovery needed. Only one of these should be followed (not all three).

Contact My Oracle Support (MOS) as referenced in [Appendix C](#page-32-0) prior to executing this procedure to ensure that the proper recovery planning is performed.

Before disaster recovery, users must properly evaluate the outage scenario. This check ensures that the correct procedures are executed for the recovery.

**\*\*\*\* WARNING \*\*\*\*\***

**\*\*\*\* WARNING \*\*\*\*\***

*NOTE:* **DISASTER Recovery is an exercise that requires collaboration of multiple groups and is expected to be coordinated by the TAC prime. Based on TAC's assessment of Disaster, it may be necessary to deviate from the documented process.**

**Recovering Base Hardware**

- 1. Hardware Recovery will be executed bv My Oracle Support (MOS).
- 2. Base Hardware Replacement must be controlled by engineer familiar with UDR 10.x Application.

# <span id="page-11-0"></span>**4.1 Replacement of a Primary or DR NOAMP Server**

A Primary or DR NOAMP server has stopped functioning (one of the four NOAMP servers). For a partial outage with an active NOAMP server and a SOAM server intact and available, only base recovery of hardware and software is needed. The intact active NOAMP server is capable of restoring the database via replication to the replaced NOAMP server (does not require manual restoration at the standby/spare NOAMP server). The recovery steps are detailed in Procedure 1 below.

# <span id="page-11-1"></span>**4.1.1 Pre-Conditions**

- Primary or DR NOAMP server has failed. (Active, Standby or Spare)
- If the active NOAMP server stopped functioning, the standby NOAMP server has become active.
- Primary NOAMP GUI is accessible.
- It has been determined to replace defective NOAMP server.
- The new NOAMP server replacement is available.

# <span id="page-11-2"></span>**4.1.2 Alarms During Replacement of NOAMP Servers**

The following alarms may appear during the NOAMP replacement and can be ignored:

- 10009 Config and Prov DB not yet synchronized
- 19800 Communication Agent Connection Down
- 19820 Communiation Agent Routed Service Unavailable
- 13001 No Remote RAS Client Connections
- 13027 No Remote XSAS Client Connections

#### <span id="page-11-3"></span>**4.1.3 Recovery Steps**

#### **Procedure 1. Replacement of a Primary or DR NOAMP Server**

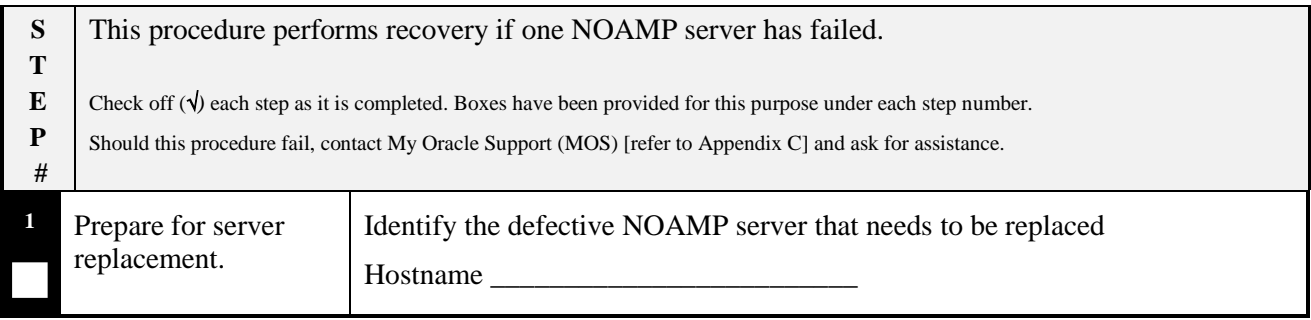

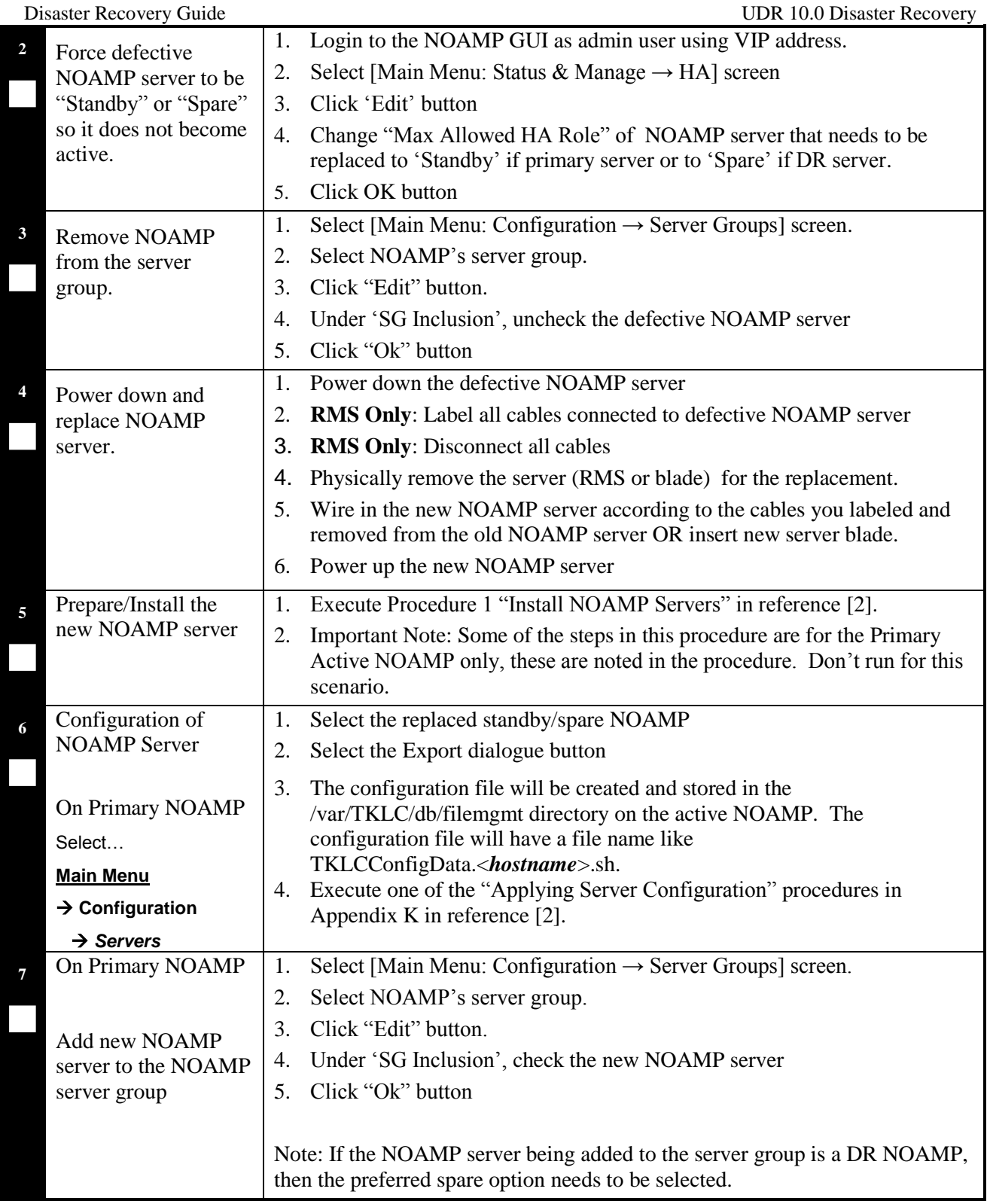

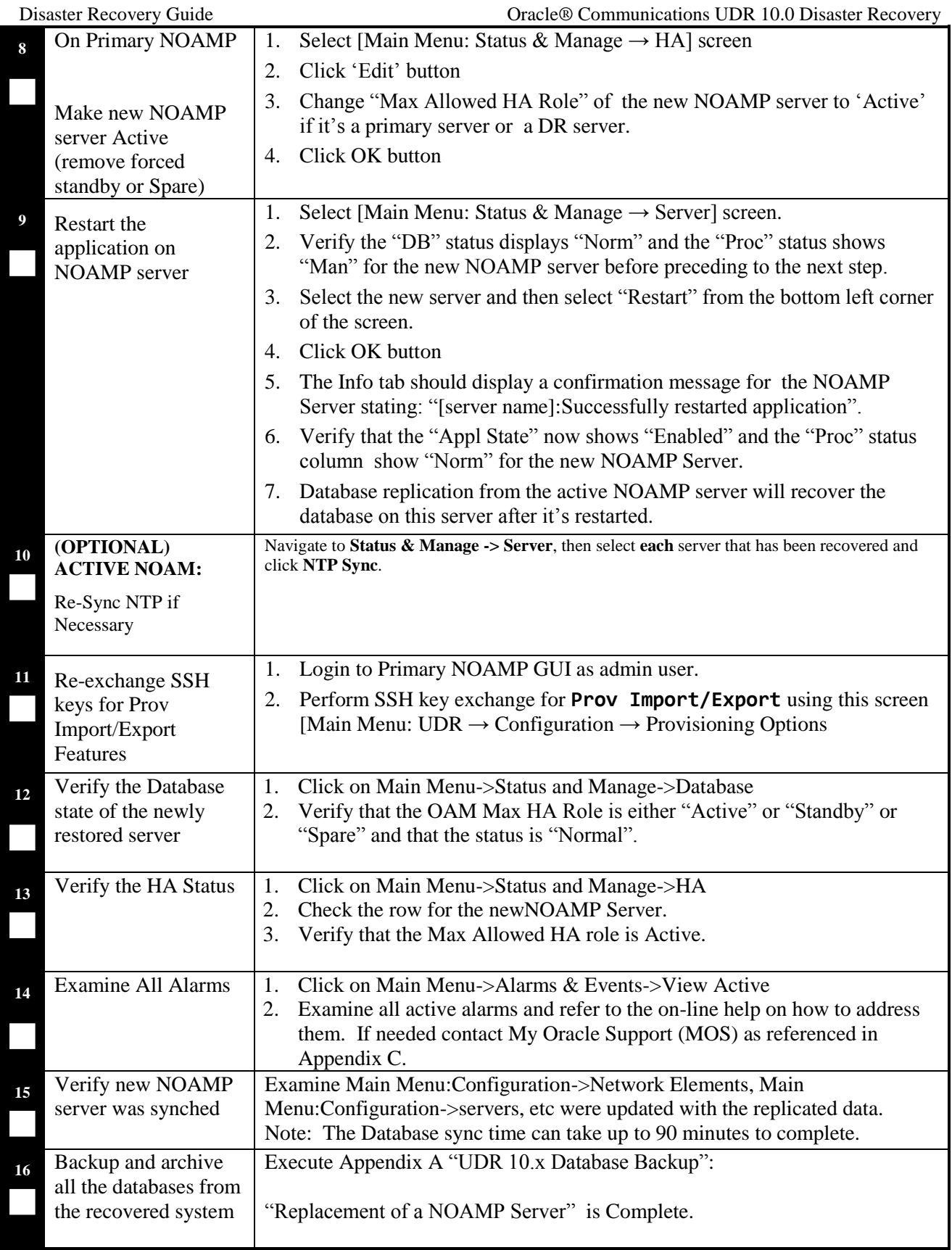

# **End of Procedure**

#### <span id="page-14-0"></span>**4.1.4 Post Condition**

• Primary or DR NOAMP server is back in service

### <span id="page-14-1"></span>**4.2 Replacement of a MP Host Server**

For a partial outage with an active NOAMP server and an active MP Host server intact and available, only base recovery of hardware and software is needed. The intact active NOAMP and active MP Host server are capable of restoring the database via replication to the replaced MP Host server (does not require manual restoration at the standby MP Host server). The recovery steps are detailed in Procedure 2 below.

### <span id="page-14-2"></span>**4.2.1 Pre-Conditions**

- An MP Host server active or standby has failed and needs replacement. (An MP Host Server consists of 1 SOAM and 2 MPs)
- If the active MP Host server stopped functioning, the standby MP Host server has become active.
- Primary NOAMP and SOAM GUI is accessible.
- It has been determined to replace defective MP Host server.
- The new MP Host server replacement is available.

# <span id="page-14-3"></span>**4.2.2 Recovery Steps**

#### **Procedure 2. Replacement of a MP Host Server**

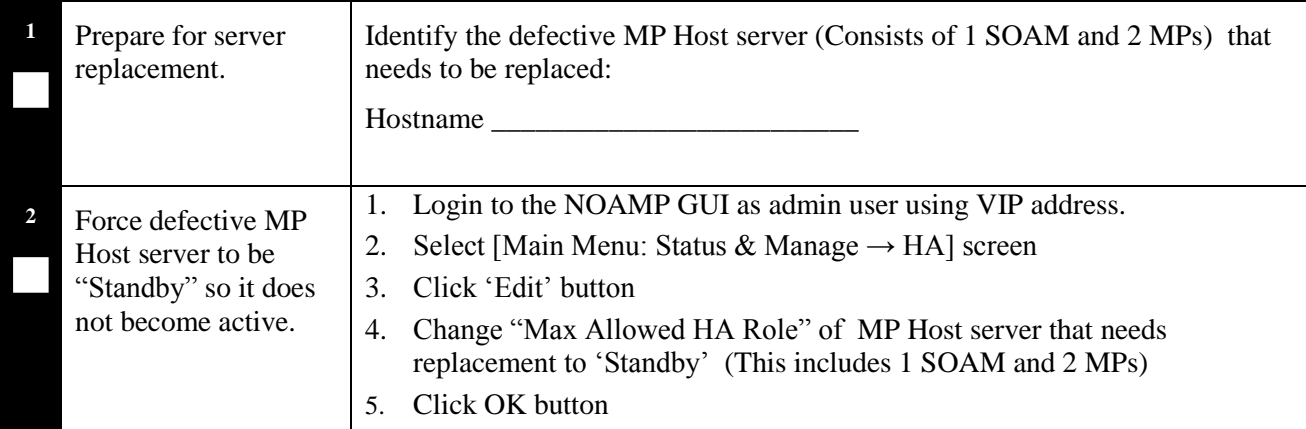

Disaster Recovery Guide Oracle® Communications UDR 10.0 Disaster Recovery **3** Remove MP Host server from the server group at active NOAMP. 1. Select [Main Menu: Configuration  $\rightarrow$  Server Groups] screen. 2. Select SOAM server group. 3. Click "Edit" button. 4. Under 'SG Inclusion', uncheck the defective SOAM server 5. Click "Ok" button 6. Select MP server group. 7. Click "Edit" button. 8. Under 'SG Inclusion', uncheck the defective MP servers 9. Click "Ok" button **4** Power down and replace MP Host server. 1. Power down the defective MP Host server 2. **RMS Only**: Label all cables connected to defective NOAMP serverDisconnect all cables if RMS 3. Physically remove the server (RMS or blade) for the replacement. 4. Wire in the new MP Host server according to the cables you labeled and removed from the old MP Host server. 5. Power up the new MP Host server **5** Prepare/Install the new MP Host server 1. Execute Procedure 2 "Install SOAM/MP Host Servers" in reference [\[2\].](#page-4-6) 2. Execute Procedure 3 "Create, IPM and Install Application on Virtual Machines in reference [\[2\].](#page-4-6) OMIT steps 18-23. (copying to TVOE server) **6** Configure MP Host Server On Primary NOAMP Select… **Main Menu → Configuration**  *Servers* 1. Select the new SOAM Server (part of MP Host Server) 2. Select the Export dialogue button 3. The configuration file will be created and stored in the /var/TKLC/db/filemgmt directory. The configuration file will have a file name like TKLCConfigData.<*hostname*>.sh. 4. Execute one of the procedures in Appendix K. Applying Server Configuration in reference [\[2\]](#page-4-6) for new SOAM server. 5. Repeat for the two MPs that are part of the MP Host Server. **7** Add new MP Host server (1 SOAM and 2 MPs) to appropriate server groups 1. Select [Main Menu: Configuration  $\rightarrow$  Server Groups] screen. 2. Select SOAM's server group. 3. Click "Edit" button. 4. Under 'SG Inclusion', check the new SOAM 5. Click "Ok" button 6. Select MP server group. 7. Click "Edit" button. 8. Under 'SG Inclusion', check the two new MPs 9. Click "Ok" button 10. Wait at least 5 minutes before continuing with the steps. **8** Make new MP Host server Active (remove forced standby). 1. Select [Main Menu: Status & Manage  $\rightarrow$  HA] screen 2. Click 'Edit' button 3. Change "Max Allowed HA Role" of the new MP Host server (1 SOAM and 2 MPs) to 'Active' if it's on standby. 4. Click OK button

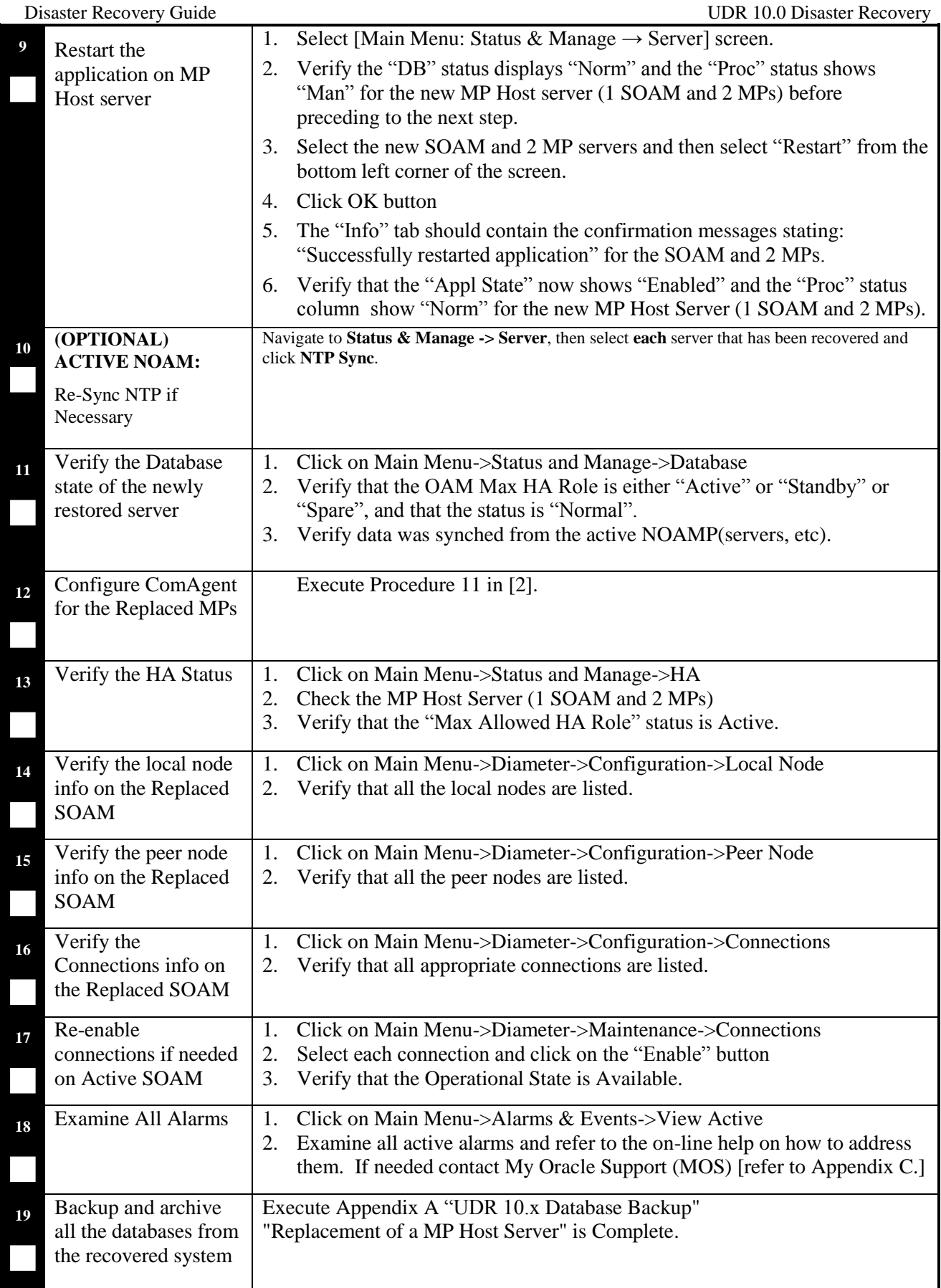

# **End of Procedure**

# <span id="page-17-0"></span>**4.2.3 Post Condition**

• MP Host server is back in service

Three scenarios are possible here:

• The primary NOAMP servers both failed and there is a DR site.

<span id="page-18-0"></span>**4.3 Replacement of a Primary or DR NOAMP Server Pair**

- The primary NOAMP servers both failed and there is no DR site.
- The DR NOAMP servers both failed.

#### <span id="page-18-1"></span>**4.3.1 Primary NOAMP Server Pair Failure with a DR Site**

4.3.1.1 Pre-Conditions

- Primary NOAMP active and standby servers failed.
- It has been determined to replace defective NOAMP servers and the new NOAMP servers are available.
- The DR NOAMP site will automatically be activated and become the primary site. This allows provisioning to continue at the DR NOAMP site temporarily until the primary site is recovered. The appropriate flag is set and control will resume back to the primary site once the first NOAMP is back up. Refer t[o \[9\]](#page-4-3) for more details.

### 4.3.1.2 Recovery Steps

#### **Procedure 3. Replacement of Primary NOAMP Server Pair with a DR Site**

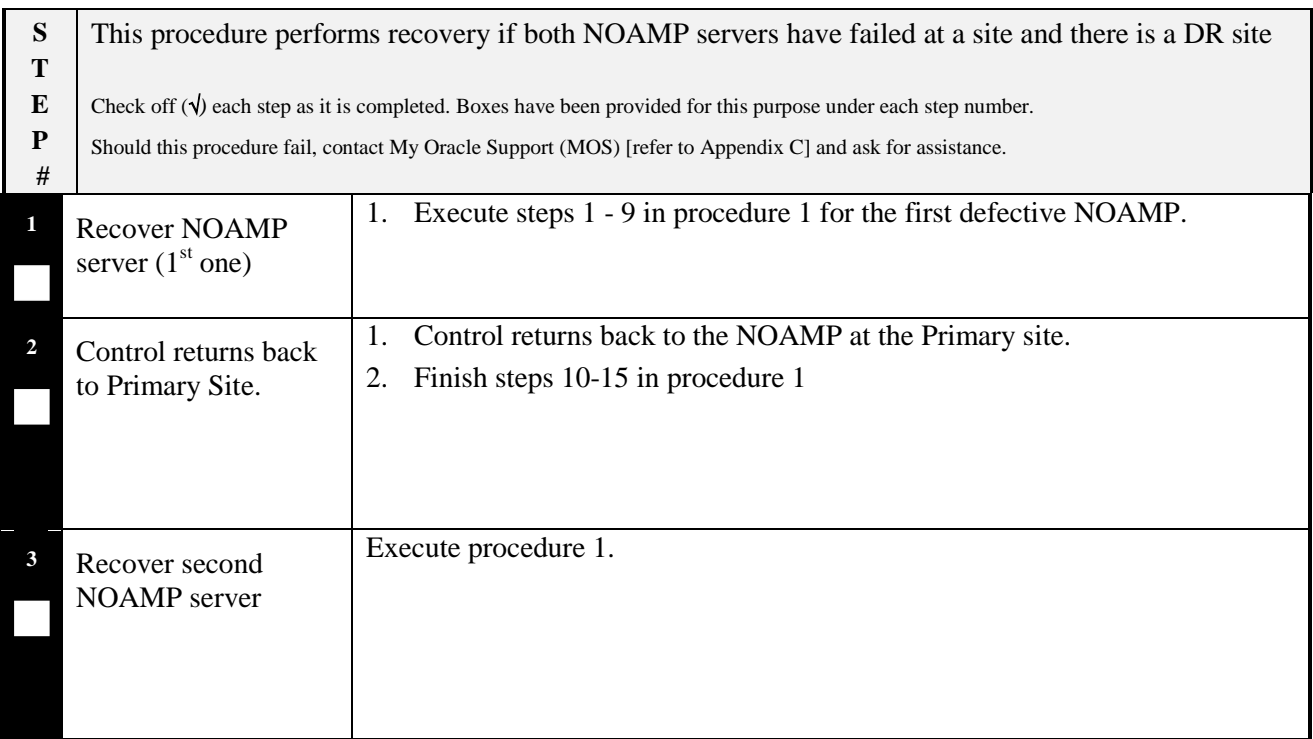

#### **End of Procedure**

#### 4.3.1.3 Post Condition

• Primary NOAMP server pair is back in service

#### <span id="page-19-0"></span>**4.3.2 Primary NOAMP Server Pair Failure with no DR Site**

#### 4.3.2.1 Pre-Conditions

- Primary NOAMP active and standby servers failed.
- It has been determined to replace defective NOAMP servers and the new NOAMP servesr are available.
- The servers are restored using database backups since there is no DR site.

#### 4.3.2.2 Recovery Steps

#### **Procedure 4. Replacement of Primary NOAMP Server Pair with no DR Site**

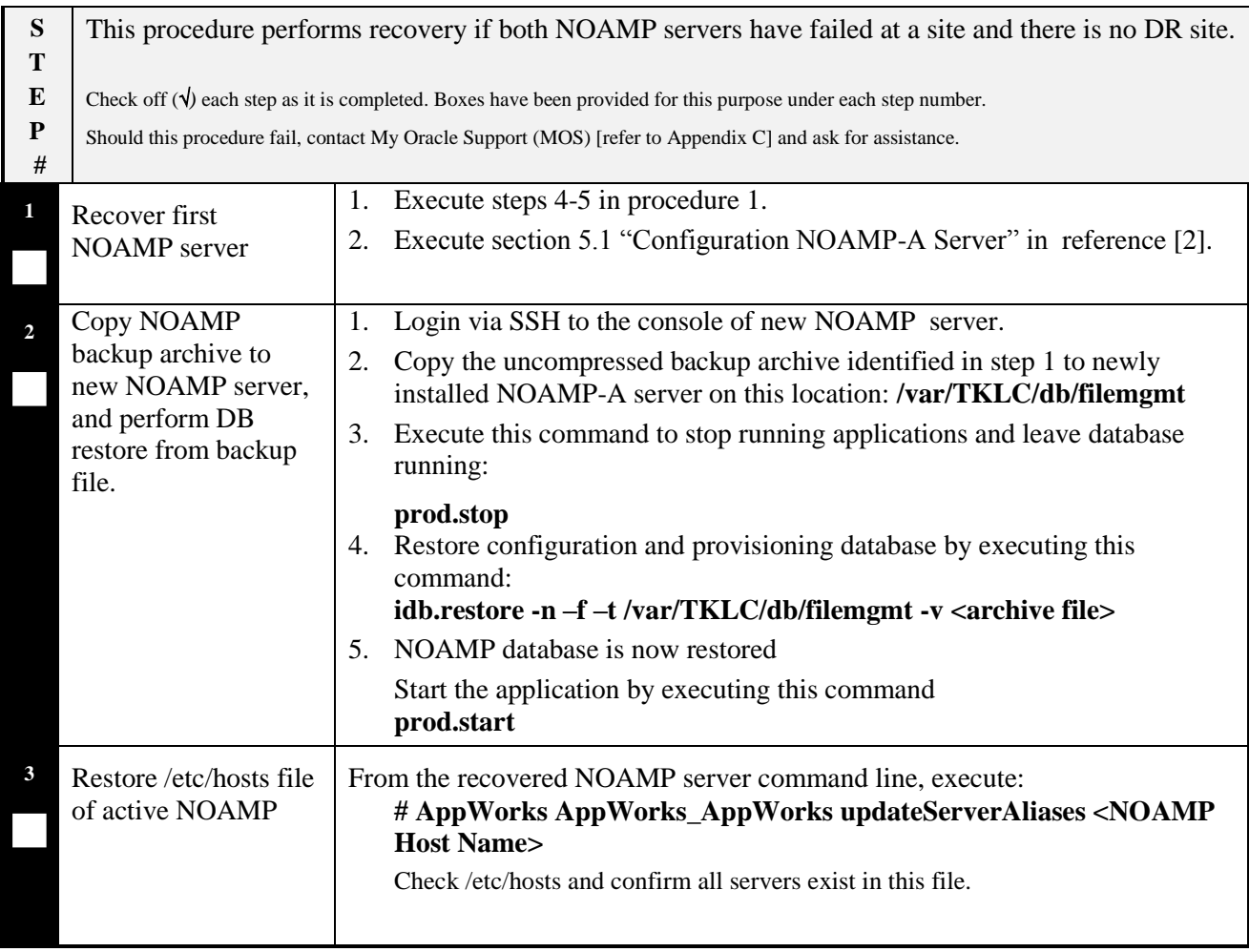

**4** Recover second NOAMP server

Execute procedure 1.

# **End of Procedure**

#### 4.3.2.3 Post Condition

Primary NOAMP server pair is back in service

### <span id="page-20-0"></span>**4.3.3 DR NOAMP Server Pair Failure**

#### 4.3.3.1 Pre-Conditions

- DR NOAMP active and standby servers failed at a site.
- It has been determined to replace defective NOAMP servers and the new NOAMP servers are available.

#### 4.3.3.2 Recovery Steps

#### **Procedure 5. Replacement of DR NOAMP Server Pair**

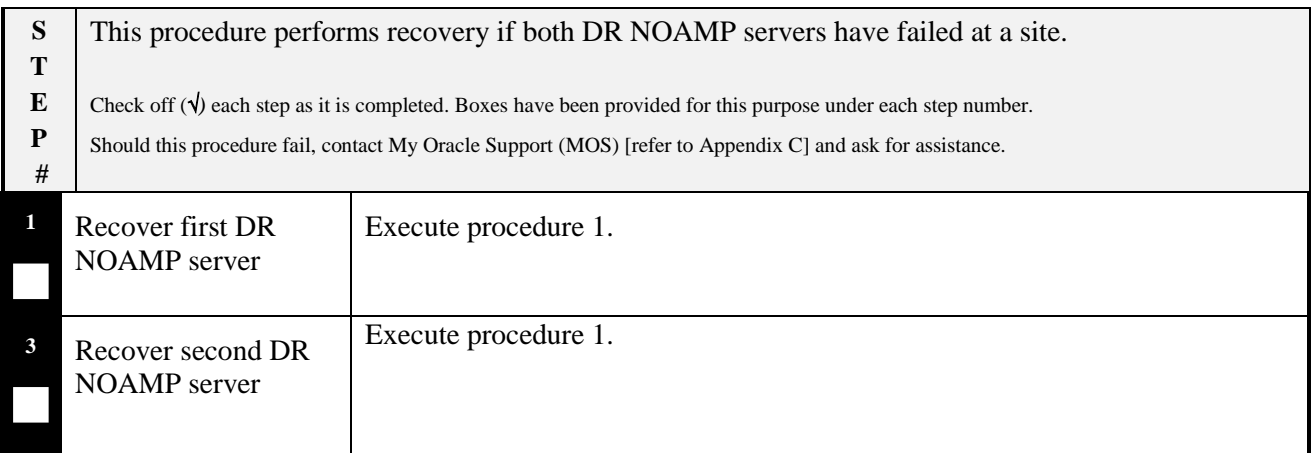

#### **End of Procedure**

#### 4.3.3.3 Post Condition

DR NOAMP server pair is back in service

# <span id="page-21-1"></span><span id="page-21-0"></span>**4.4.1 Pre-Conditions**

- Active and Standby MP Host Servers have failed at a site.
- It has been determined to replace defective MP Host servers and the new MP Host servers are available
- SOAM backup archive is needed for Diameter Configuration. These should be taken from Customer offsite backup storage locations (assuming these were performed and stored offsite prior to the outage).

#### <span id="page-21-2"></span>**4.4.2 Recovery Steps**

#### **Procedure 6. Replacement of a MP Host Server Pair**

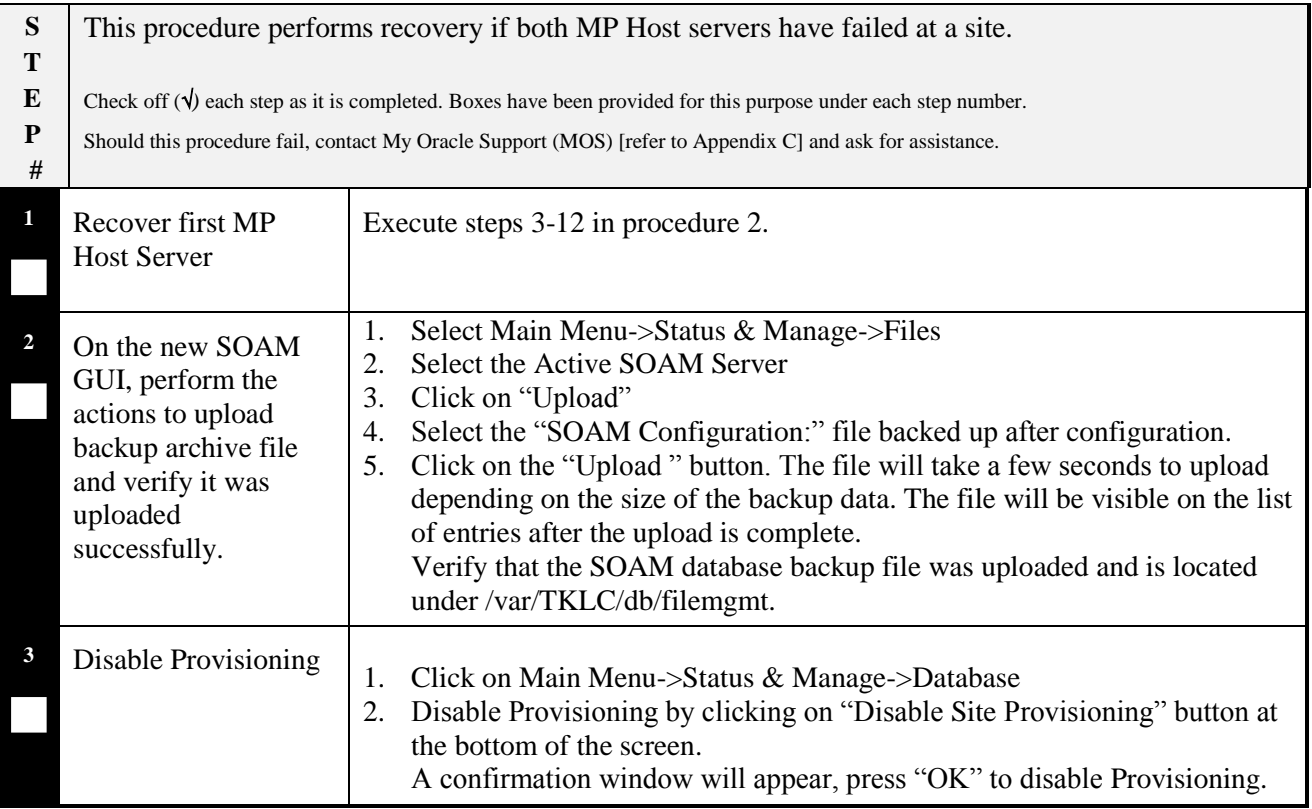

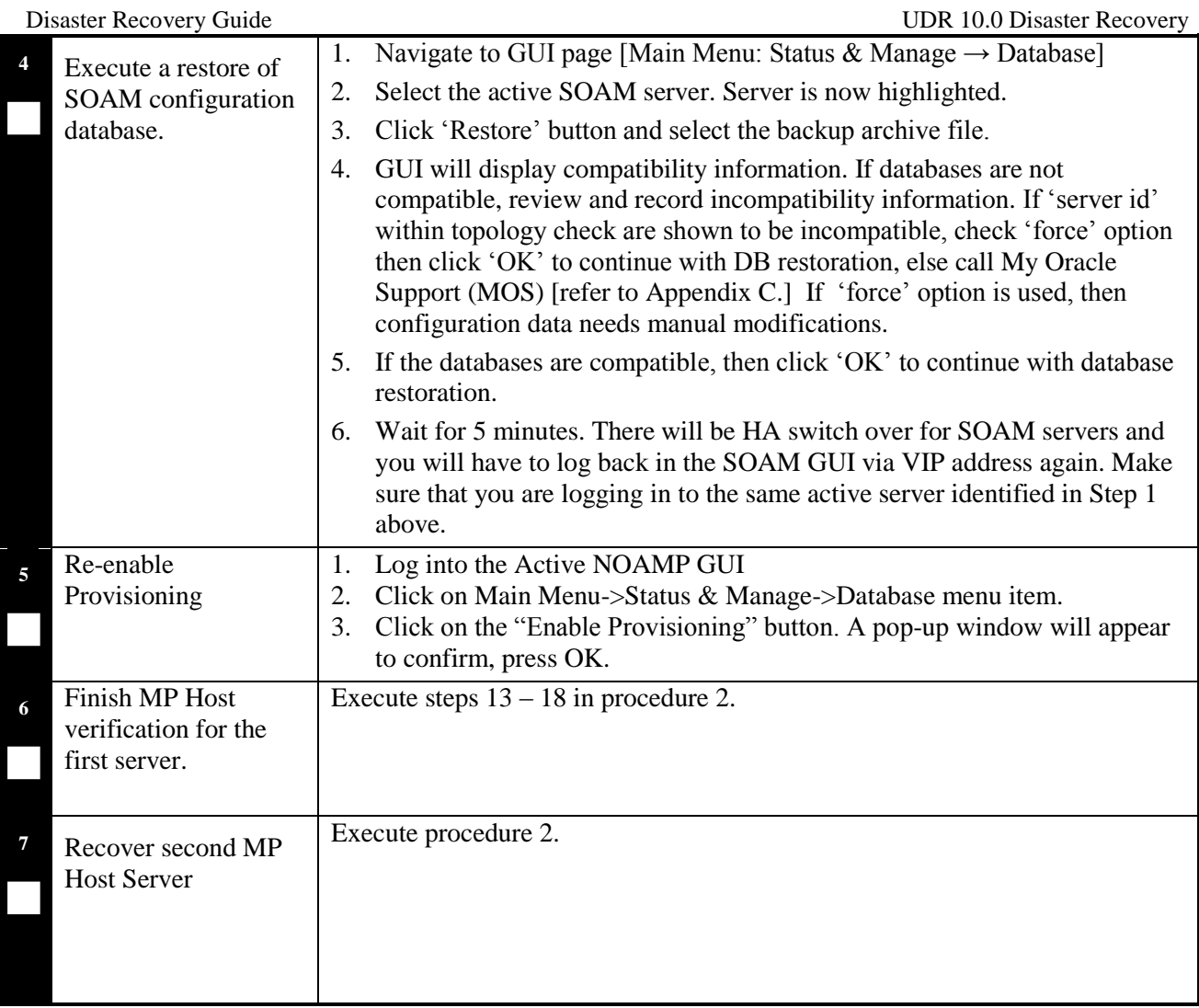

# **End of Procedure**

# <span id="page-22-0"></span>**4.4.3 Post Condition**

MP Host server pair is back in service

# <span id="page-23-0"></span>**4.5 Replacement of Primary or DR UDR Site**

For a complete site outage, NOAMP and MP Host servers are recovered using recovery procedures of base hardware and software. A database restore to the active NOAMP server is necessary if no DR site is available. A database restore is used to quickly recover provisioning and configuration data on the active servers. Database replication from the primary active NOAMP/SOAM servers will recover the database on the standby/spare servers. SOAM backup archive is needed for Diameter Configuration.

# <span id="page-23-1"></span>**4.5.1 Pre-Conditions**

- A combined NOAMP + MP Host frame is destroyed
- A replacement frame with 2 NOAMP servers and 2 MP Host Server (2 SOAMs and 4 MPs) Groups is available.
- A DR NOAMP/MP Host site may or may not be available.
- If DR NOAMP/MP Host site is available refer to [\[9\]](#page-4-3) for details of automatic transfer to DR NO.
- If no DR site is available and for SOAM servers, database backups will be taken from customer offsite backup storage locations (assuming these were performed and stored offsite prior to the outage). The servers are then restored using these database backups to the active NOAMP and SOAM servers.

#### <span id="page-24-0"></span>**Procedure 7. Replacement of NOAMP + MP Host Frame**

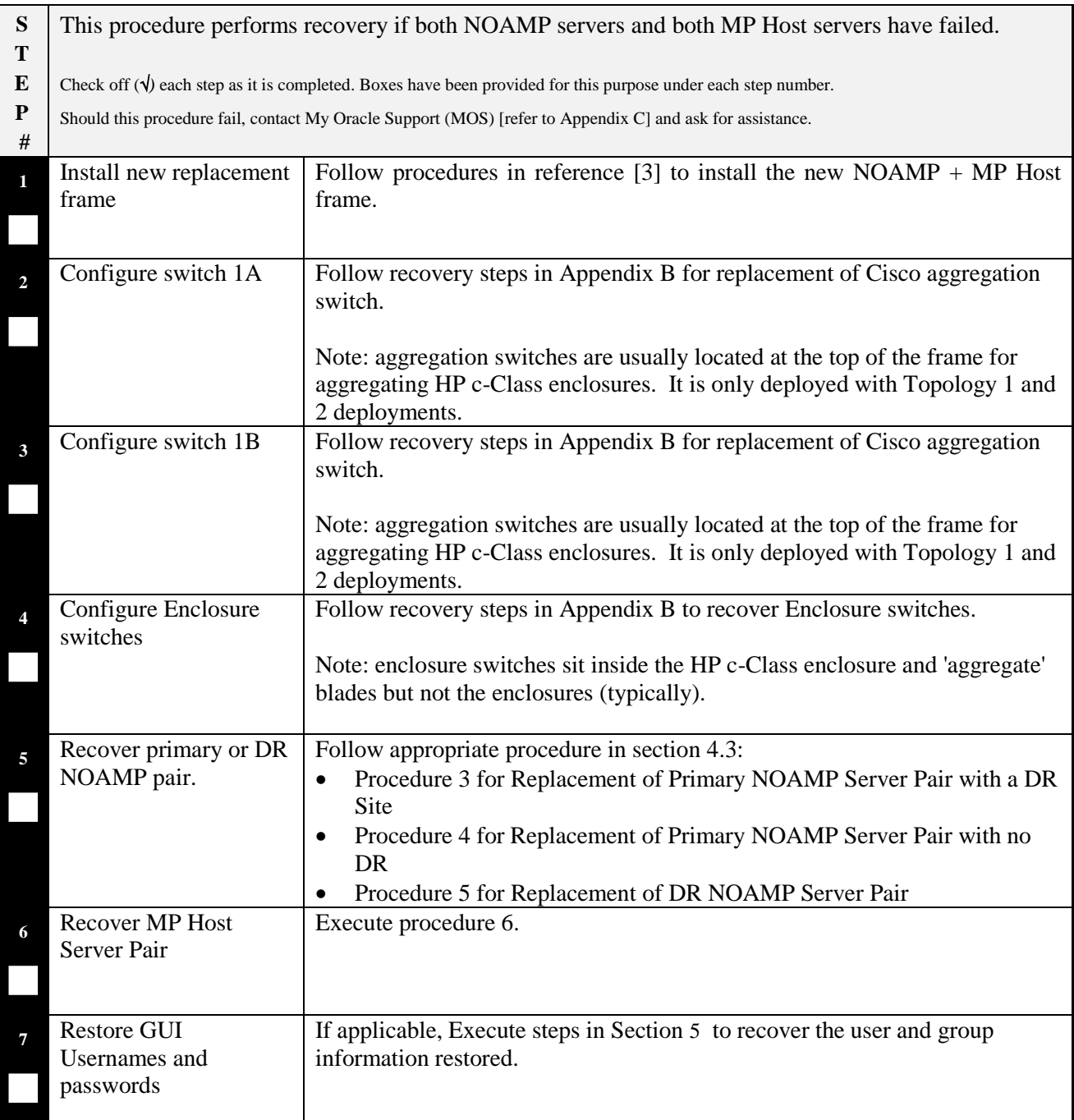

#### **End of Procedure**

# <span id="page-24-1"></span>**4.5.3 Post Condition**

• Primary or DR NOAMP+MP Host frame is back in service

#### <span id="page-25-0"></span>**5 RESOLVING USER CREDENTIAL ISSUES AFTER DATABASE RESTORE**

User incompatibilities may introduce security holes or prevent access to the network by administrators. User incompatibilities are not dangerous to the database, however. Review each user difference carefully to ensure that the restoration will not impact security or accessibility.

#### <span id="page-25-1"></span>**5.1Restoring a Deleted User**

```
- User 'testuser' exists in the selected backup file but not in the current 
database.
```
These users were removed prior to creation of the backup and archive file. They will be reintroduced by system restoration of that file.

#### <span id="page-25-2"></span>**5.1.1 To Keep the Restored User**

Perform this step to keep users that will be restored by system restoration.

Before restoration,

• Contact each user that is affected and notify them that you will reset their password during this maintenance operation.

After restoration

- Log in and reset the passwords for all users in this category.
- 1. Navagate to the user administration screen.

# Main Menu: Administration -> Access Control -> Users

- 2. Select the user.
- 3. Click the Change Password button.
- 4. Enter a new password.

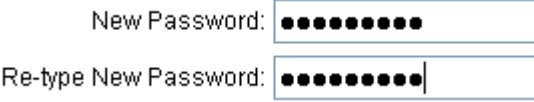

5. Click the Continue button.

#### <span id="page-25-3"></span>**5.1.2 To Remove the Restored User**

Perform this step to remove users that will be restored by system restoration.

After restoration, delete all users in this category.

1. Navagate to the user administration screen.

# Main Menu: Administration -> Access Control -> Users

- 2. Select the user.
- 3. Click the Delete button.
- 4. Confirm.

#### <span id="page-26-0"></span>**5.2 Restoring a Modified User**

These users have had a password change prior to creation of the backup and archive file. This will be reverted by system restoration of that file.

```
- The password for user 'testuser' differs between the selected backup file and 
the current database.
```
Before restoration,

- Verify that you have access to a user with administrator permissions that is not affected.
- Contact each user that is affected and notify them that you will reset their password during this maintenance operation.

After restoration

• Log in and reset the passwords for all users in this category. See the steps in section [5.1.1](#page-25-2) for resetting passwords for a user.

#### <span id="page-26-1"></span>**5.3 Restoring an Archive that Does not Contain a Current User**

These users have been created after the creation of the backup and archive file. This will be deleted by system restoration of that file.

- User 'testuser' exists in current database but not in the selected backup file.

If the user is no longer desired, do not perform any additional steps. The user is permanently removed.

To re-create the user, do the following:

Before restoration,

- Verify that you have access to a user with administrator permissions that is not affected.
- Contact each user that is affected and notify them that you will reset their password during this maintenance operation.
- Log in and record the username, group, timezone, comment, and enabled values for each affected user.
- Log in and re-create each of the affected users using the information recorded above
- 1. Navagate to the user administration screen.

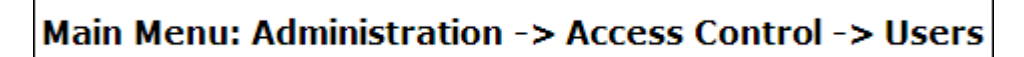

2. Click the Add New User button.

Add New User

3. Re-populate all the data for this user.

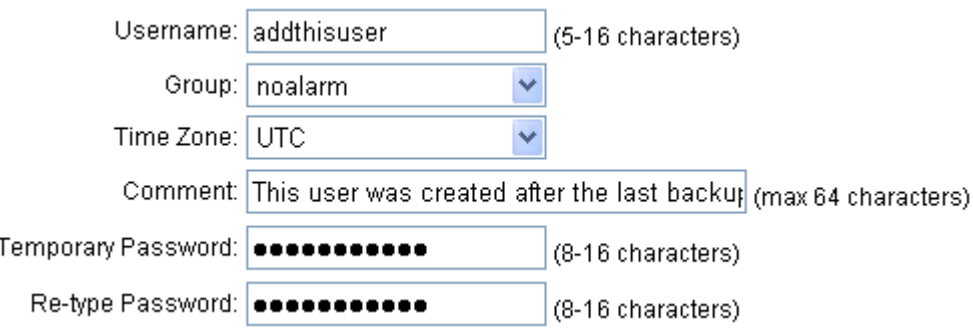

4. Click the OK button.

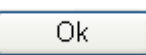

• Reset the passwords for all users in this category. See the steps in section [5.1.1](#page-25-2) for resetting passwords for a user.

#### <span id="page-28-0"></span>**Procedure 8: UDR 10.x Database Backup**

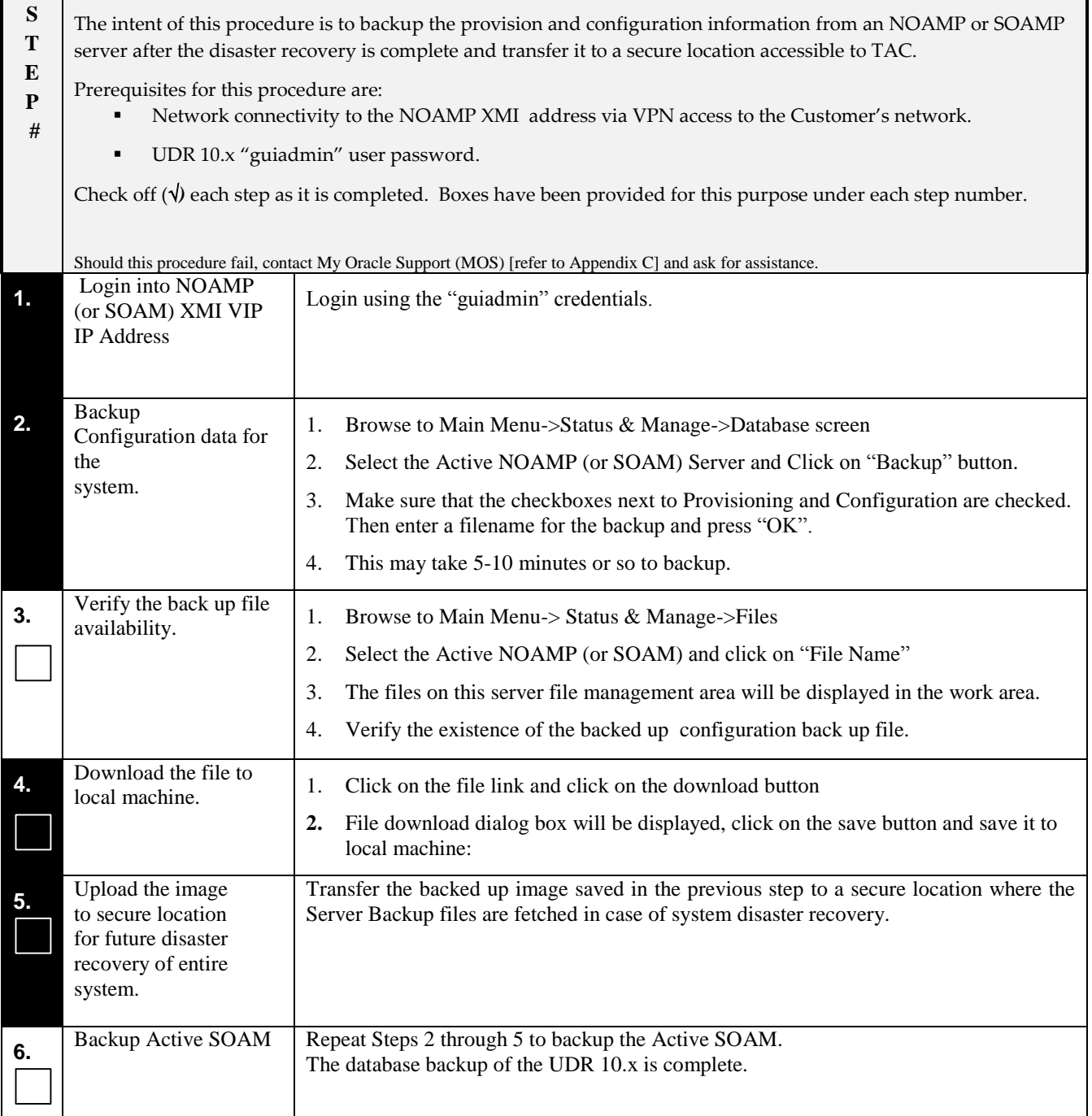

#### <span id="page-29-0"></span>Disaster Recovery Guide Oracle® Communications UDR 10.0 Disaster Recovery **Appendix B. Recovering/Replacing a Failed 3rd party component (Switches, OAs)**

#### **Procedure 9: Recovering a failed PM&C Server**

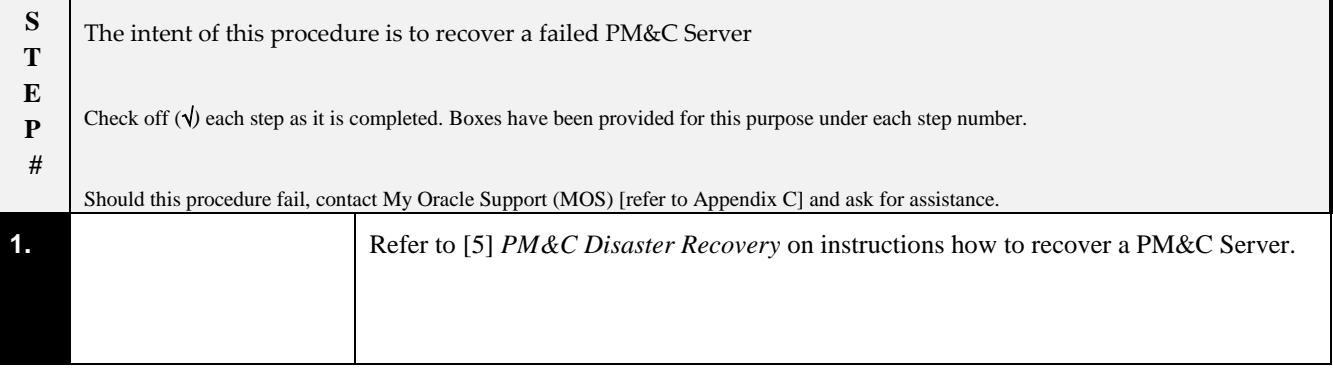

#### **Procedure 10: Recovering a failed Aggregation Switch (Cisco 4948E / 4948E-F)**

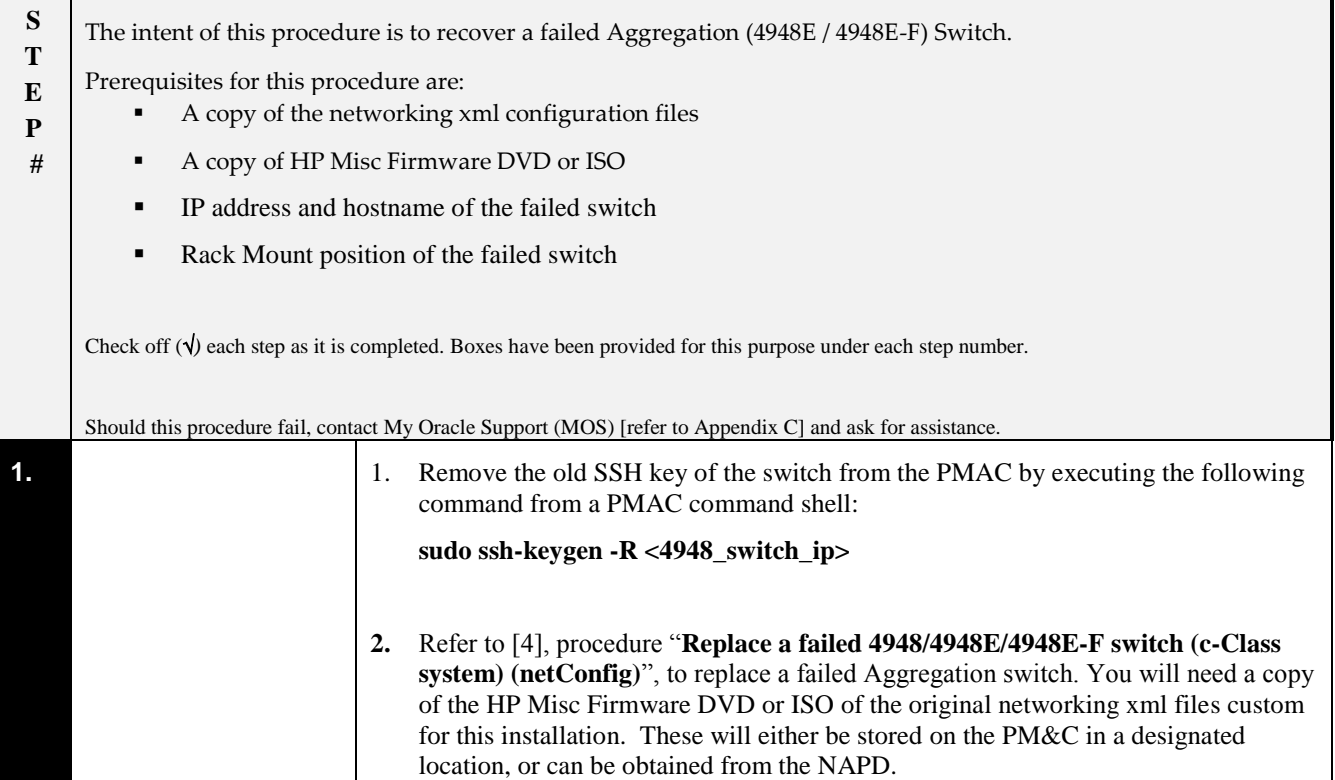

#### **Procedure 11: Recovering a failed Enclosure Switch (Cisco 3020)**

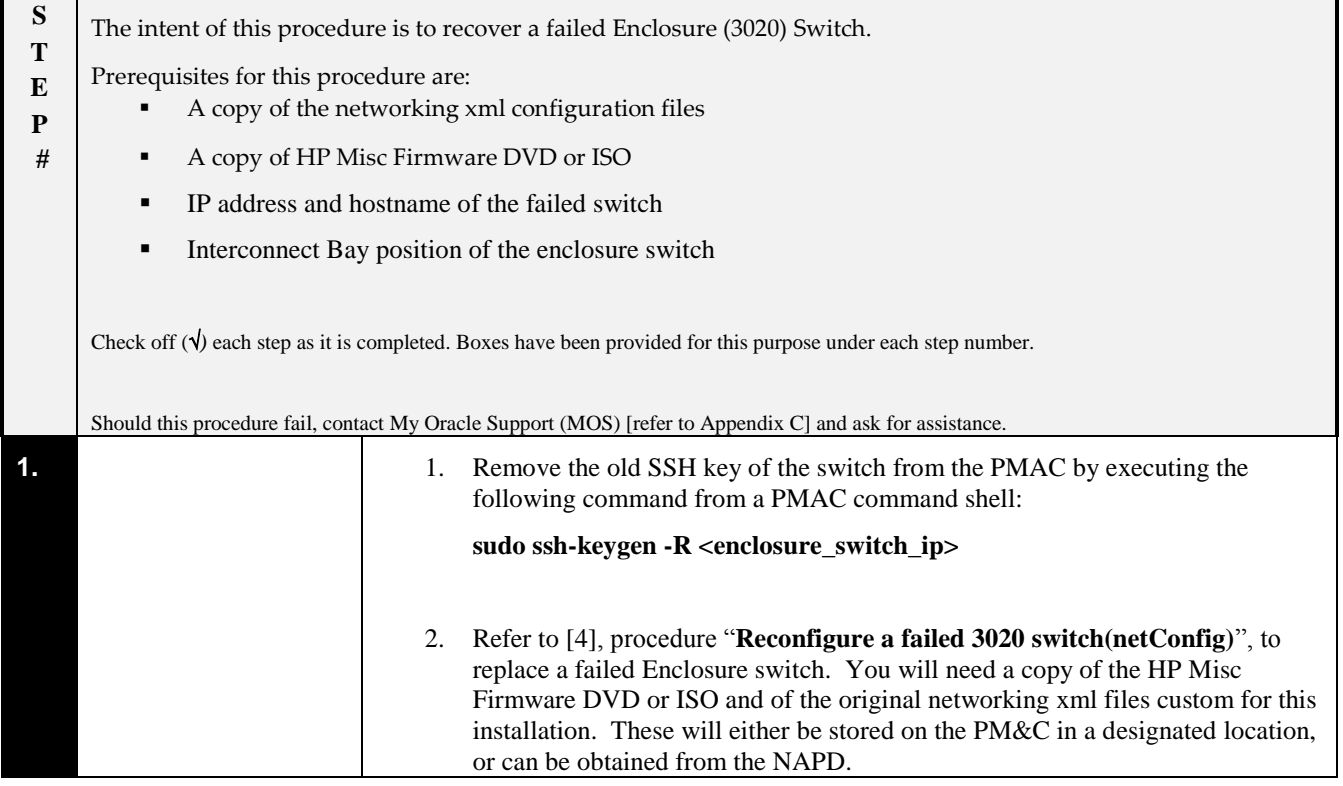

#### **Procedure 12: Recovering a failed Enclosure Switch (HP 6120XG)**

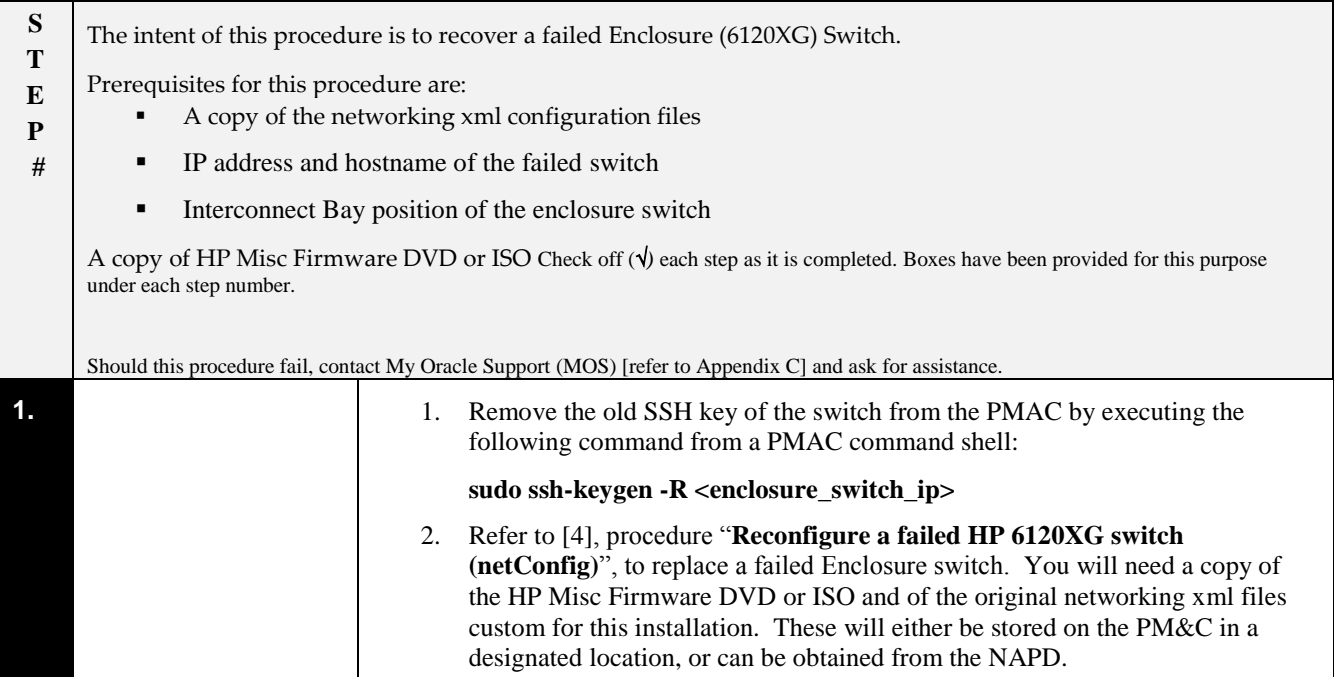

#### **Procedure 13: Recovering a failed Enclosure Switch (HP 6125XG)**

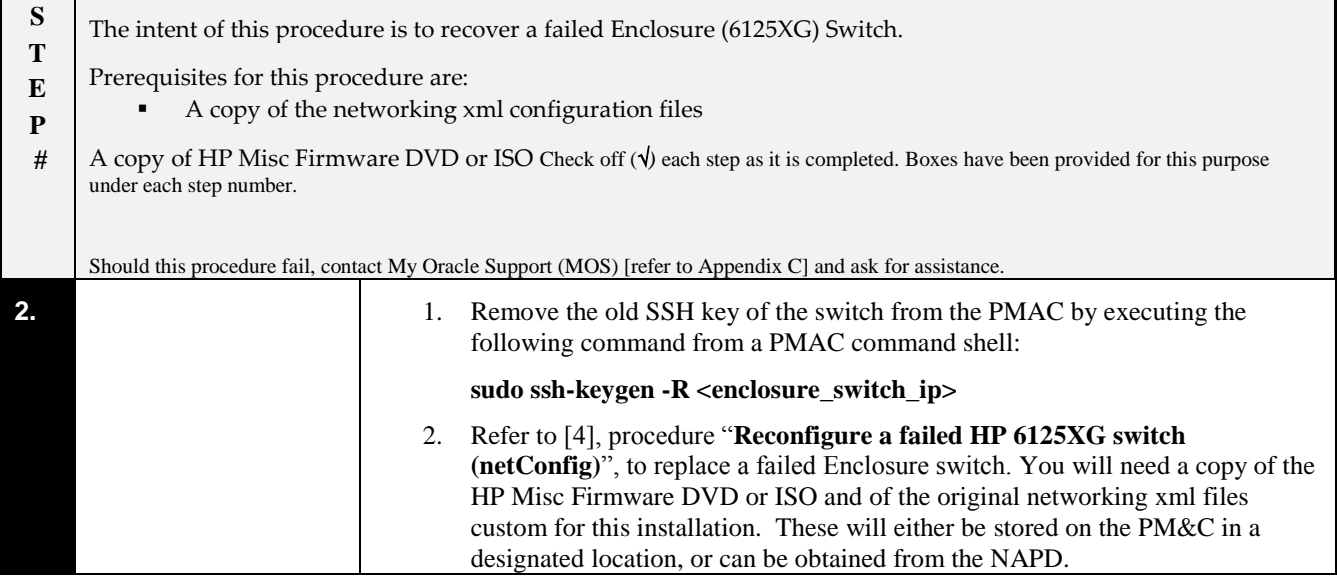

#### **Procedure 14: Recovering a failed Enclosure OA**

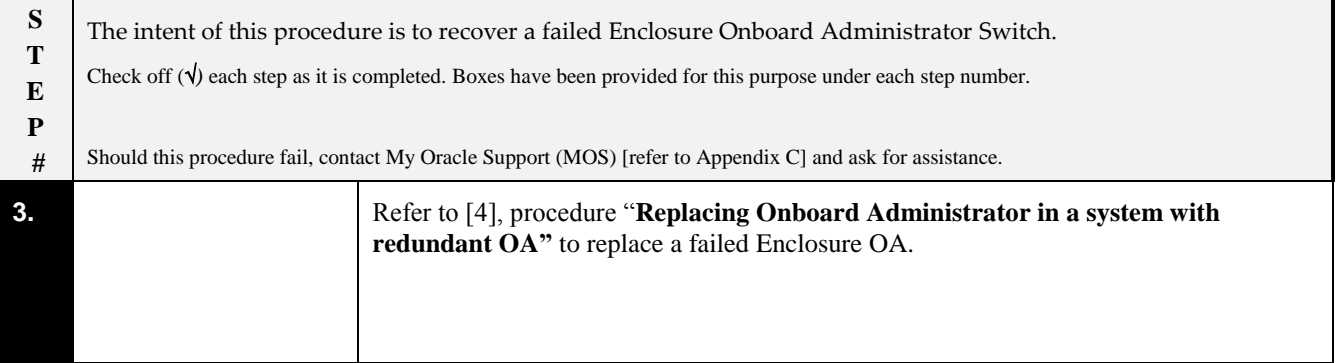

<span id="page-32-0"></span>MOS (https://support.oracle.com) is your initial point of contact for all product support and training needs. A representative at Customer Access Support (CAS) can assist you with MOS registration.

Call the CAS main number at 1-800-223-1711 (toll-free in the US), or call the Oracle Support hotline for your local country from the list at http://www.oracle.com/us/support/contact/index.html. When calling, make the selections in the sequence shown below on the Support telephone menu:

- [1] Select 2 for New Service Request
- [2] Select 3 for Hardware, Networking and Solaris Operating System Support
- [3] Select 2 for Non-technical issue

You will be connected to a live agent who can assist you with MOS registration and provide Support Identifiers. Simply mention you are a Tekelec Customer new to MOS.

MOS is available 24 hours a day, 7 days a week, 365 days a year.